UBNetDef - https://wiki.ubnetdef.org/

## **FreeIPA Service Account**

By default, FreeIPA does not allow anonymous binds. So create a service account with no permissions to login, and just to bind, we're going to have to get down and dirty with LDAP.

- First, create the file listed below inside your home directory
- Run the following command. You will be asked for the "Directory Manager" password.
	- ∘ ldapmodify -x -D 'cn=Directory Manager' -W < service account
- You're done!

## service account

```
dn:
uid=CHANGE THIS WITH THE USERNAME, cn=sysaccounts, cn=etc,dc=ubnetdef,dc=
net
changetype: add
objectclass: account
objectclass: simplesecurityobject
uid: CHANGE THIS WITH THE USERNAME
userPassword: put-a-good-password-here
passwordExpirationTime: 20380119031407Z
nsIdleTimeout: 0
```
From: <https://wiki.ubnetdef.org/>- **UBNetDef**

Permanent link: **[https://wiki.ubnetdef.org/guides/freeipa\\_service\\_account](https://wiki.ubnetdef.org/guides/freeipa_service_account)**

Last update: **2017/05/03 13:08**

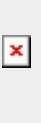